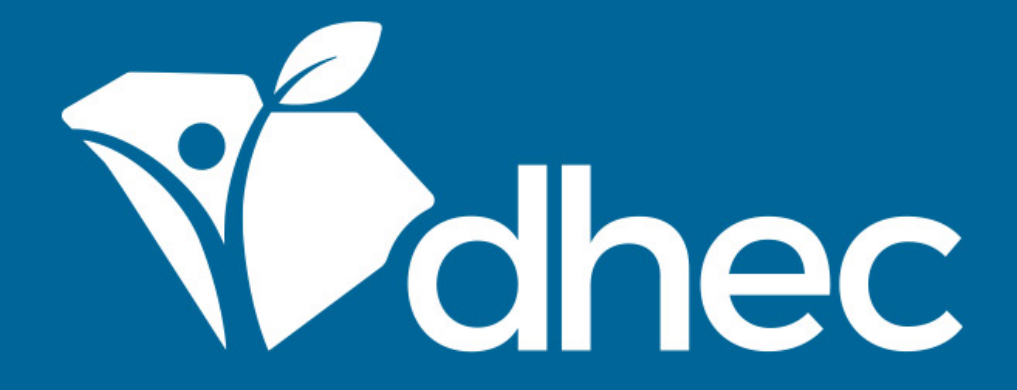

# Emissions Inventory Webinar

2019 DataFebruary 11, 2020

South Carolina Department of Health and Environmental Control **Healthy People. Healthy Communities.** 

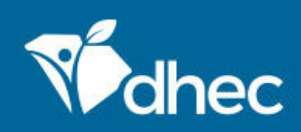

### **Overview**

- Welcome
- What's New
- First things first
- Inventory
- Wrap up

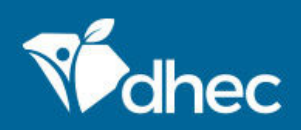

### Welcome

#### • Webinar

- Mostly review of inventory data gathering this year
- Limitations approx 30 sec delay
- Send questions to: <u>ei\_submittals@dhec.sc.gov</u>
	- We'll work them in as practical
- Materials (powerpoint) posted to SLEIS homepage (sleisprod.dhec.sc.gov/sleis) and hopefully EI webpage (https://scdhec.gov/environment/air-quality/compliancemonitoring/emissions-inventory)

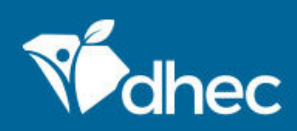

### What's New

- SLEIS 2.0 is here!
	- Many changes are in background, BUT what affects you are in Process Emissions – we will go over later
- Staff
	- Retirements and exits
	- Section Contact list at end of presentation
- Multiple Factors now in SLEIS
- We updated Facility names and added contact info in SLEIS

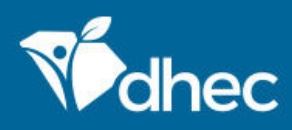

#### **Contacts**

- $\bullet~$  Chad Wilbanks-Manager
- Carla Bedenbaugh
- Logan Caldwell 898-1403
- Chris Cheatham
- I nin i omini*c*k
- Anne Haefner
- Evan Tyler

 898-4106 wilbanmc@dhec.sc.gov 898-4279 bedenbcw@dhec.sc.gov<br>898-1403 caldwelp@dhec.sc.gov caldwelp@dhec.sc.gov 898-3827 cheathcc@dhec.sc.gov 898-4086 lominijr@dhec.sc.gov 898-2908 haefneaf@dhec.sc.gov 898-3723 tylerej@dhec.sc.gov

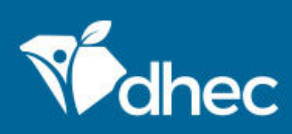

### First things first – why are you here?

Reporting Requirements:

- Title V Facilities will submit their Emissions Inventory on a schedule based on the <u>POTENTIAL</u> amount of pollutants emitted
- Inv Type A Sources submit every year:
	- $\bullet$  SOx, NOx, CO  $\geq$  2500 tons/yr,
	- VOC, PM10, PM2.5, NH3 ≥ 250 ton/yr
- All other Title V Sources submit every 3 years (2014 data, 2017 data , 2020 data, etc.)

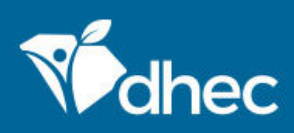

## First things first – How do I get started?

- Register with SLEIS / register for reporting cycle
	- Must register each cycle in which you have to report an inventory
	- Electronic Subscriber Agreement (ESA)
	- Existing users still have SLEIS account and PW but 2019 Inventory report stub will not be created until ESA processed
		- Allows us to keep SLEIS and facility associations "clean" by refreshing them regularly

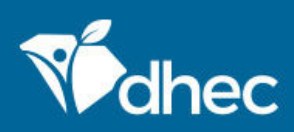

# First things first – don't forget

- Support requests email: ei\_submittals@dhec.sc.gov
- SLEIS Videos
	- https://www.youtube.com/playlist?list=PLqGWmyz3QMps1NO4OioA9-X6QXJVGIuR4
- Confidential two copies of supplemental info: public & conf
	- Confidential flag only exists on Process Emissions level
	- Setting confidential flag to 'yes' prevents the emission factor and throughput from being made public

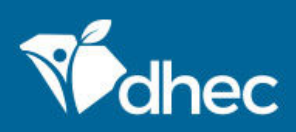

# First things first – don't forget

- Notes, Notes, Notes!
	- Make note of non-standard decisions
		- When you accounted for an emission elsewhere
		- Something temporarily didn't operate
		- Etc.
	- Help us understand what you did
	- Use Comments sections in SLEIS multiple locations/opportunities
	- Anything helps bullet lists, etc., doesn't have to be complicated
	- In addition to Supporting Documentation

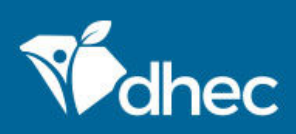

# First things first – don't forget

- Complete submittal:
	- Electronic Signature/Submission completed in SLEIS
	- Supporting Documentation
	- Facility General sheet mark with any changes or "No Change"
	- List of Insignificant Activities
	- The above three items can be attached electronically in SLEIS (preferred!)
- Inventory submittal not complete and on-time unless all have been received by us (or postmarked) by due date: March 31, 2020.

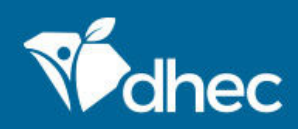

### **Inventory**

- Get your permits active operating, any construction permits not in OP which operated during reporting year (2019)
- SLEIS reports
- Any reports and/or supplemental sheets from last inventory (i.e., 2018 review)
	- Contact you inventory reviewer if you need any of these.

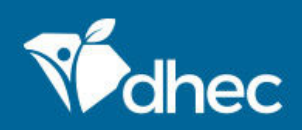

### Inventory – what to report?

- All permitted Emission Units
- All associated processes
- All regulated pollutants
- All Insignificant Activities (at least once)

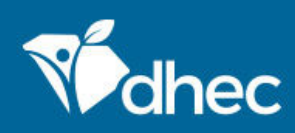

## Inventory – what to report? - HAPs/TAPs

- Report if you emit any of these HAPs at any level (HAPs of Primary Concern:
	- https://www.scdhec.gov/sites/default/files/docs/Environment/docs/HAPs%20of%20Primary%20Concern.pdf
	- All other HAPs and TAPs should be reported if the facility wide total of that HAP or TAP exceeds 200 lbs
	- http://www.epa.gov/ttn/atw/orig189.html
	- http://www.scdhec.gov/Agency/RegulationsAndUpdates/LawsAndRegulations/Air
- All HAPs/TAPs are reported at the Process Emissions Level –no facility-level reporting available

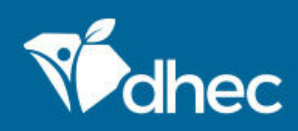

# Inventory – what to report? - HAPs/TAPs

- TRI
	- Check your amounts reported to TRI vs EI
		- TRI should be close/equal to EI where practical
	- We realize that there are some de minimis reporting levels for TRI
	- EPA asks us for explanation when TRI is significantly different from EI

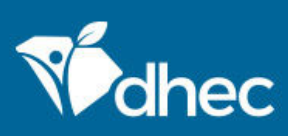

# Facility General

- Facility general sheet must be sent in with supporting documentation, marked with any changes – email is ok, attach in SLEIS preferred
- $\bullet$  Mark-up pre-populated sheet with any changes
- No changes currently allowed in SLEIS "Facility General" screen
- Must return Facility General page we sent you (not screenshot of SLEIS) marked-up appropriately by March 31, 2020 (via attach in SLEIS, email, or postmark 3/31/2020 via postal delivery)

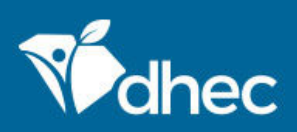

# Emission Units

- Reported in terms of your current permit
- Be sure to review EU Type code in SLEIS change/update accordingly
- Operating Status/Status Date be careful if EU shutdown in EI year or prior

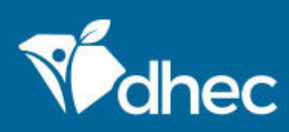

# Fuel Burning

- Remember to enter fuel amounts in appropriate units, i.e. kgal, mmcf, tons, mmbtu
- Throughput units are driven by SCC and are found in the emission factor table
- Factors in SLEIS are dependent on SCC units important!
- Multiple factors specific to boiler type, burner type, etc. –<br>Multiple factors are leaded now in SLEIG, use factor Multiple factors are loaded now in SLEIS – use factor spreadsheet as guide

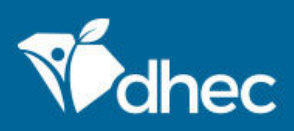

### Evaporative Loss

- Painting, coating, cleaning operations, etc.
- Calculate emissions using the material balance method
- Spreadsheets, supporting docs attach in SLEIS
- HAP/TAPs…
	- Make sure your TRI emissions are the same as your Emission Inventory emissions!!!

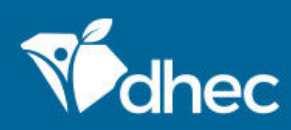

# Tanks

- When is detailed storage tank information needed?
	- Tank's capacity is greater than 38.7 cubic meters (10,000 gallons), *or*
	- Stores a hazardous air pollutant, *or*
	- Emits one or more HAPs
- Detailed storage tank information is <u>not</u> needed for:
	- Pressurized storage tanks containing fluids such as liquid petroleum gas (LPG), liquid natural gas (LNG), natural gas, or inert gases

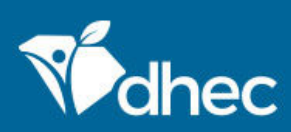

# Tanks

- Tank emissions can be estimated using EPA program TANKS 4.09D
	- Is based on the emission estimation procedures from Chapter 7 of EPA's AP-42
	- http://www.epa.gov/ttn/chief/software/tanks/index.html
	- EPA has discontinued support/development of TANKS 4.09D due to the model not being reliably functional on Windows Vista or Windows 7 computers
	- If you wish to use other tank estimation software methods, please contact Chad Wilbanks for approval
	- Can do manual calcs with AP-42 Chapter 7 algorithms if desired

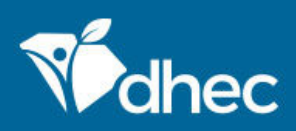

# Other Source Types

- Landfill calculations:
	- Use LandGEM model and formulas in AP-42 Chapter 2.4
- Wastewater Calculations
	- Use Water9 model
- See: https://www.epa.gov/air-emissions-factors-andquantification/emissions-estimation-tools

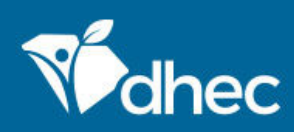

# Insignificant Activities

- Traditionally listed on your Title V Permit
- New permits do not list Insignificant Activities, but contain requirement to maintain list onsite
- You must submit that list with your supporting docs! (can be attached electronically in SLEIS – preferred)
- Emissions from all Insignificant Activities must be reported at least once
	- If all not previously reported, need to report missing IAs in this Inventory!

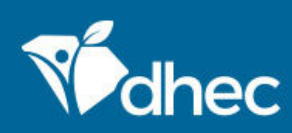

# **Calculations**

- Rule effectiveness/control device downtime take into account when control equipment did not operate as designed – contact EI staff if you have questions
- Emission estimates are required for all regulated air pollutants, including but not limited to: criteria, 112R, HAP, and TAP pollutants
- Include any regulated pollutants in your calculations that have been missed in past inventories

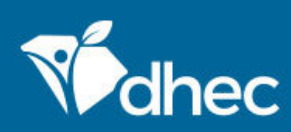

# **Calculations**

- The order of preferred methods from best to least desirable are:
	- Material balance calculations (method code 3)
	- Continuous Emissions Monitor (CEM) data (method code 1)
	- Bureau approved and reviewed source test emission factors (method codes 4, 10 (MATS))
	- AP-42, FIRE, or RICE Emission factors (method codes 8, 9, 29)
	- In-house source test (method code 2)
	- Other (method codes 12, 32)

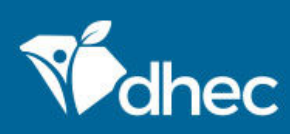

# Method Code 10 - MATS

- Applicable if you have a factor derived from a Bureauapproved MATS (Mercury and Air Toxics Standard) source test
	- Mainly applicable to EGUs
	- You will need to enter the pollutant emission factors in SLEIS
		- Preferably, throughput units and factor units must match
		- If they don't, use EF Unit code "Other Non Standard Units", enter the factor AND your manually calc'd emissions tonnage
		- Use Comment field to give actual factor units and test date
	- Contact Chad Wilbanks if you have questions.

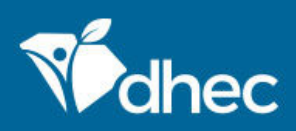

- Optional procedure to estimate emissions from Stationary Reciprocating Internal Combustion Engines.
	- Choose factors from AP-42 or 40 CFR 60/63
	- Spreadsheet Tool developed to help pick pollutants/factors
	- Companion document to explain intricacies

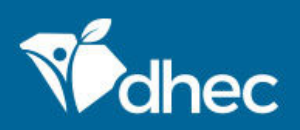

- Spark Engines
	- AP-42 pollutants factors are still preferred
	- Spreadsheet Tool contains these
- Compression Engines
	- Choose AP-42 factors or 40 CFR 60 factors
	- Both are in Spreadsheet Tool

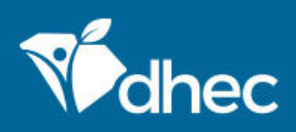

- If you use the 40 CFR 60 factors you must:
	- Enter the pollutant/factor(s) in SLEIS manually (Process Emissions)
	- Include HAP compliment
	- Use Method Code 8
	- Enter throughput with same units as factor(s) (i.e., lb/MMBTU or lb/HP-hr)
	- All pollutants/factors for the process must use the same throughput units, i.e. lb/MMBTU or lb/HP-hr – no mixed units within polls/factors per process

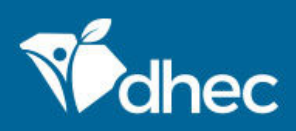

- Enter the following in the Process Unit Comments section (when using 40 CFR 60 factors):
	- Cylinder displacement in liters
	- Horsepower rating
	- Subject to NSPS
	- Year of manufacture
	- Use type (emergency, non-emergency, fire pump, etc.)

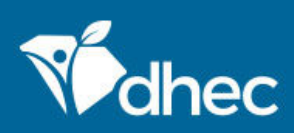

# Pitfalls / tips

- Re-check your throughput values especially for fuels
	- Decimal place errors cause big swings in emissions; MCF vs MMCF
- If process has PM-fil, it must also have at least PM10-fil as well. PM2 5-fil also if possible well, PM2.5-fil also if possible
	- PM2.5-fil should not be > PM10-fil, and PM10-fil should not be > PM-fil
	- Conversely if a process has PM10-fil/PM2.5-fil it must also have PMfil/PM10-fil
- Total metals in process should be < total PM-fil in process

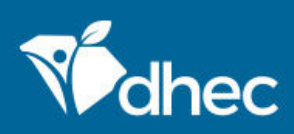

# Pitfalls / tips

- VOC total per process must be equal or greater than sum of all VOC compounds in process
- If Insignificant Activity has no regulated pollutants (i.e., water tank, etc.) please let us know so we won't continue to ask about it
- Do "sanity check" on overall emissions to uncover obvious data entry errors
	- Please explain any valid large swings vs previous inventories

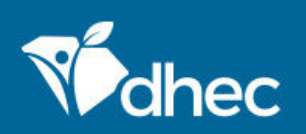

# Pitfalls / tips

• Please explain/comment processes that are temporarily shutdown vs permanently shutdown

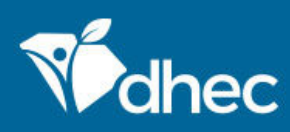

# More thoughts…

- Method Code definitions can be found on SLEIS homepage
- Emission units, release points, controls, etc. on your current permit that are not listed in SLEIS must be added to the SLEIS database
	- Contact your individual emissions inventory person if you have questions
- Ammonia, condensable organics, and organic and elemental carbon are precursors to PM 2.5
	- Report any Ammonia, PM 2.5, or its precursors

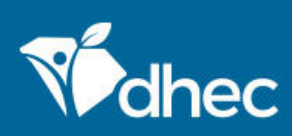

# Finishing up

- After SLEIS data entry and Certifier electronic signature/submittal, these things are needed (by 3/31/2020) to have a complete inventory submittal:
	- Supporting calculations/documentation of emissions
	- Facility General page marked with any changes
	- List of Insignificant Activities
- All of the above can be attached electronically in SLEIS –PREFERRED!
- Confidential MUST send "public" (sanitized) copy of supporting docs AND "confidential" copy of docs

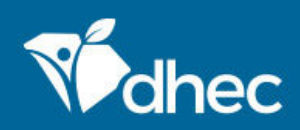

#### Resources

- SLEIS homepage
	- https://sleisprod.dhec.sc.gov/SLEIS
- BAQ-EI homepage
	- https://www.scdhec.gov/environment/air-quality/compliancemonitoring/emissions-inventory
- SLEIS videos
	- https://www.youtube.com/playlist?list=PLqGWmyz3QMps1NO4OioA9-X6QXJVGIuR4

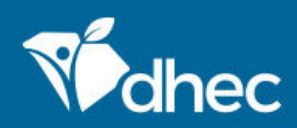

#### Resources

- US EPA Clearinghouse for Inventories and Emissions Factors
	- https://www.epa.gov/chief
- NIST Chemistry Web Book
	- http://webbook.nist.gov/chemistry
- EPA's Substance Registry System
	- http://www.epa.gov/srs

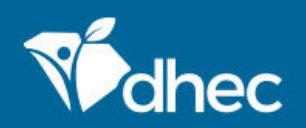

#### Resources

- EPA tools (LandGEM, Water9, TANKS, etc.)
	- https://www.epa.gov/air-emissions-factors-and- quantification/emissions-estimation-tools

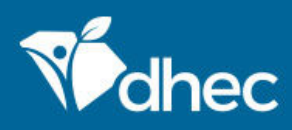

#### **Contacts**

- $\bullet~$  Chad Wilbanks-Manager
- Carla Bedenbaugh
- Logan Caldwell 898-1403
- Chris Cheatham
- I nin i omini*c*k
- Anne Haefner
- Evan Tyler

 898-4106 wilbanmc@dhec.sc.gov 898-4279 bedenbcw@dhec.sc.gov<br>898-1403 caldwelp@dhec.sc.gov caldwelp@dhec.sc.gov 898-3827 cheathcc@dhec.sc.gov 898-4086 lominijr@dhec.sc.gov 898-2908 haefneaf@dhec.sc.gov 898-3723 tylerej@dhec.sc.gov

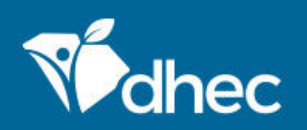

# Comments/survey

- <u>• Email ei\_submittals@dhec.sc.gov</u> with comments on webinar
- Thanks!

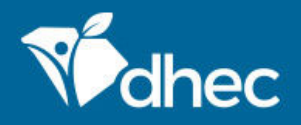

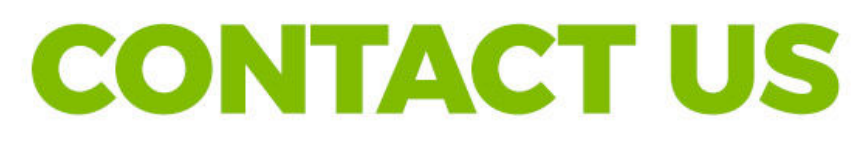

#### Support:

#### ei\_submittals@dhec.sc.gov

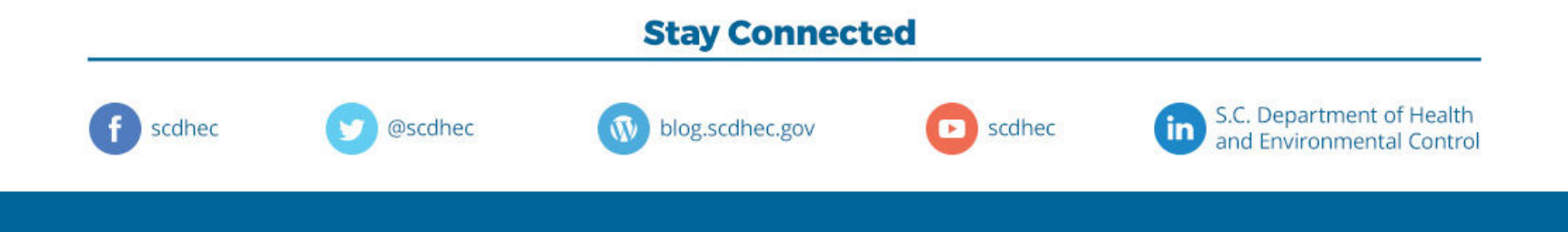